#### $AP$  PDF

https://www.100test.com/kao\_ti2020/0/2021\_2022\_\_E6\_8A\_80\_E5 \_B7\_A7\_E5\_88\_86\_E4\_c99\_210.htm Internet AP

 $\mathcal{L}_\mathcal{A}$  , and the set of the set of the set of the set of the set of the set of the set of the set of the set of the set of the set of the set of the set of the set of the set of the set of the set of the set of th  $AP$  $AP$ Internet  $AP$  $AP$ 呢?倘若我们身边有两台都安装了无线网卡设备的笔记本电脑  $AP$  . AP  $AP$  and  $AP$ 

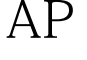

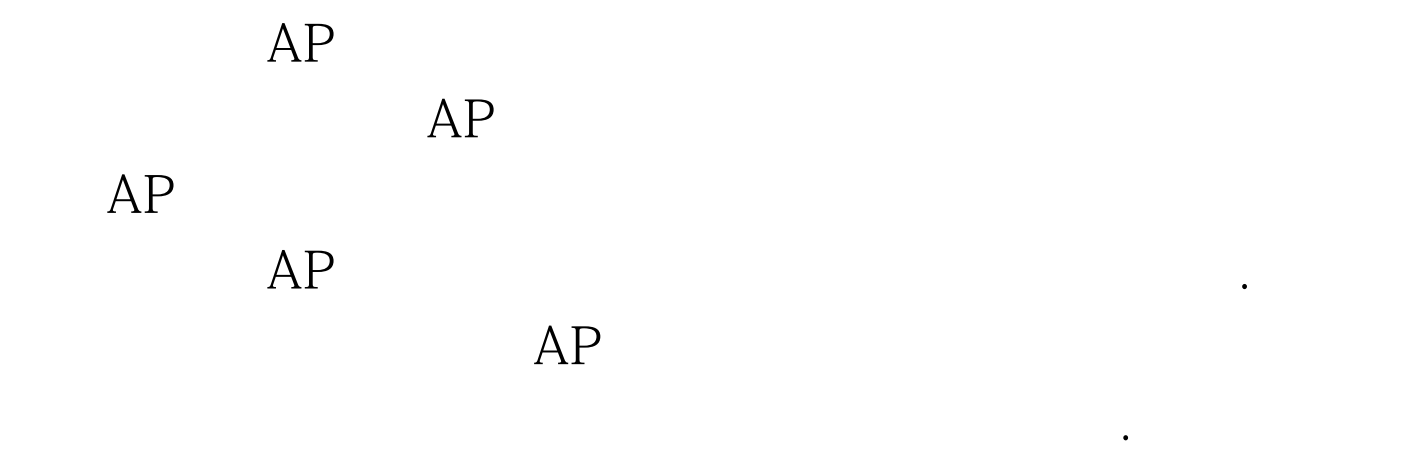

击"开始"/"设置"/"网络连接"命令,在弹出的本地网

 $AP$ 

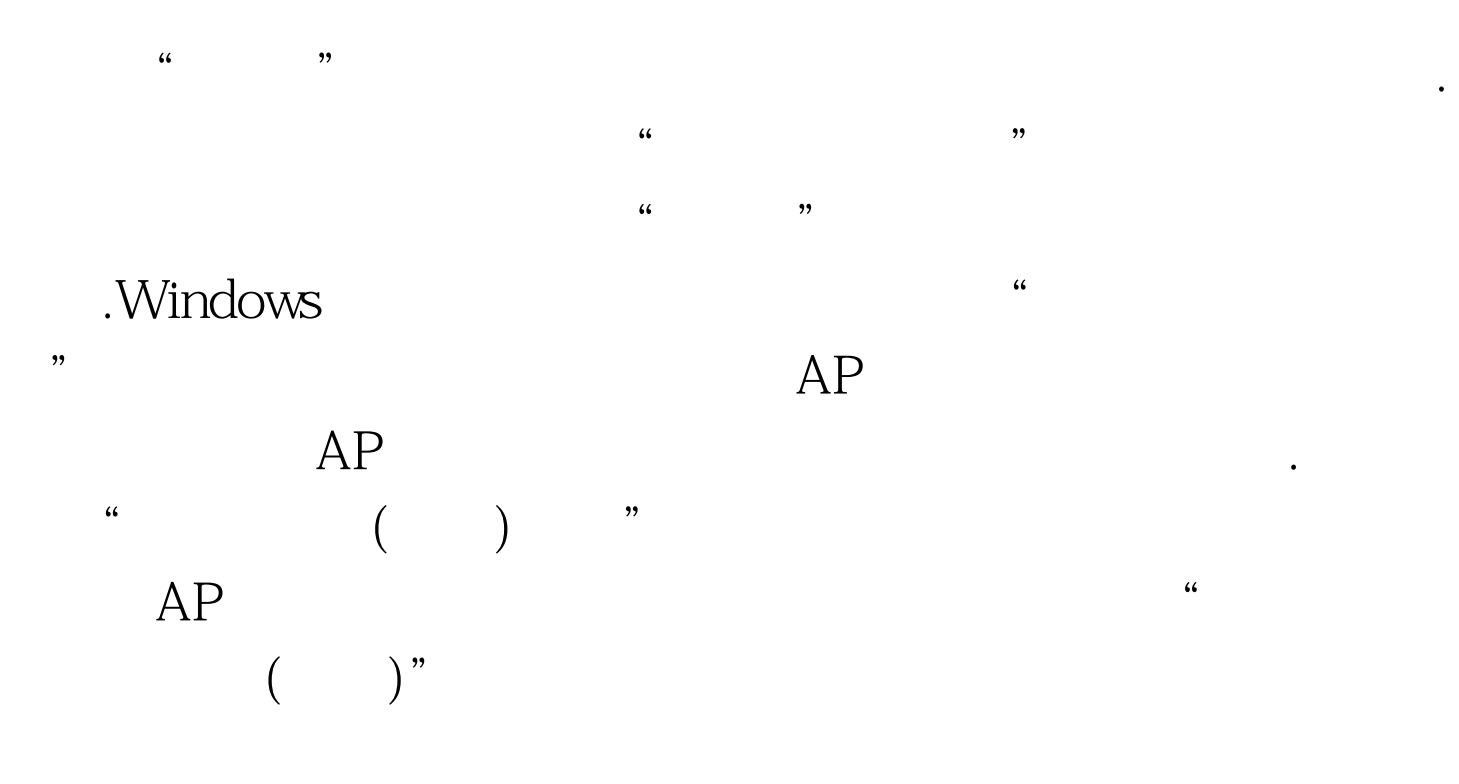

ADHOC

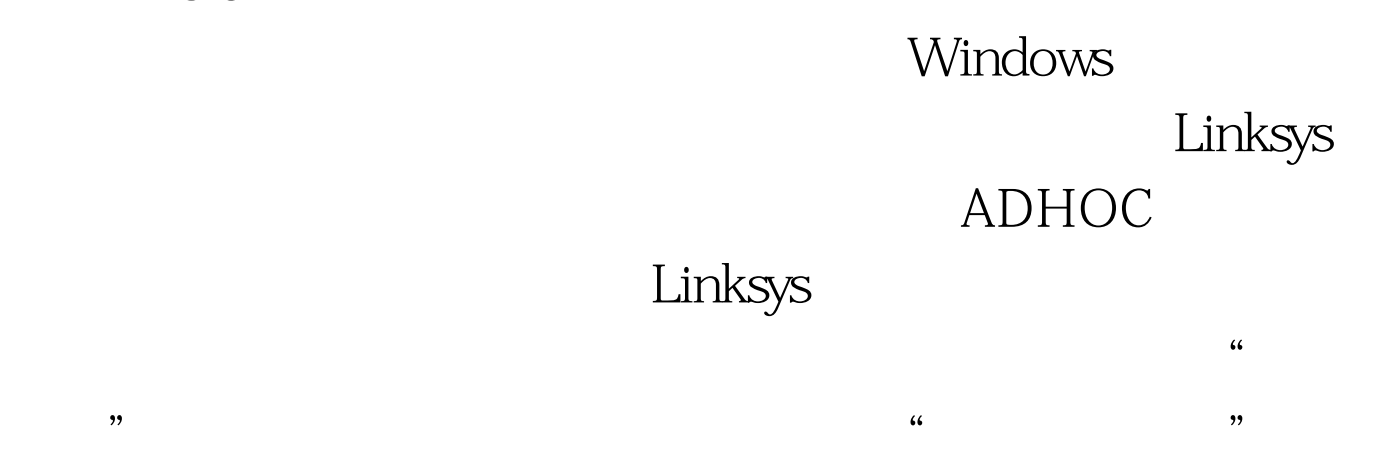

 $AP$ 

, the contract of the contract of the contract of the contract of the contract of the contract of the contract of the contract of the contract of the contract of the contract of the contract of the contract of the contrac

,

 $\frac{44}{100}$  (a)  $\frac{44}{100}$  (b)  $\frac{44}{100}$  (c)  $\frac{44}{100}$  (c)  $\frac{44}{100}$  (c)  $\frac{44}{100}$  (c)  $\frac{44}{100}$  (c)  $\frac{44}{100}$  (c)  $\frac{44}{100}$  (c)  $\frac{44}{100}$  (c)  $\frac{44}{100}$  (c)  $\frac{44}{100}$  (c)  $\frac{44}{100}$  (c)

设置对话框,在这里我们需要设置好无线上网参数. 由于我们

Linksys

# DHCP  $\frac{d\ell}{d\omega}$ 无线网卡设备配置好IP地址、子网掩码、缺省网关、DNS等  $\frac{1}{2}$ .  $\frac{1}{2}$ . 面中我们就需要修改无线网卡设备的工作模式了.前面本文已

 $AP$ 

" Ad-Hoc 模式",同时为新创建的无线网络设置一个合适的SSID名称

 $SSID$ 

## Ad-Hoc

, the contract of the contract of the contract of the contract of the contract of the contract of the contract of the contract of the contract of the contract of the contract of the contract of the contract of the contrac

设置,具体要设置的内容包括网络模式以及标准频道参数.如

Wireless-N Wireless-B

"  $LAN"$ .

Wireless-G

" Wireless-G only"

 $\frac{1}{2}$  . The contract of the contract of the contract of the contract of the contract of the contract of the contract of the contract of the contract of the contract of the contract of the contract of the contract of t

 $\frac{1}{2}$  and  $\frac{1}{2}$  and  $\frac{1}{2}$  a

Wireless-G

### Ad-Hoc

# Ad-Hoc ADHOC

Windows "  $\mathcal{H}$  $\frac{1}{2}$  $\frac{1}{2}$ 

 $IP$ 

 $100Test$ www.100test.com